## **Procedimento Operacional Padrão nº 08**

## **Verificação de pendências para fins de publicação**

## **1– Introdução**

Antes de realizar a publicação dos documentos, devem ser verificadas todas as pendências dos processos, pois pode haver advogados suspensos ou petições de substabelecimento pendentes de cadastro.

**1.1 -** Para verificar o teor das pendências pelo fluxo de trabalho, basta clicar na pasta amarela no canto superior esquerdo da tela: "Apresenta informações adicionais do processo":

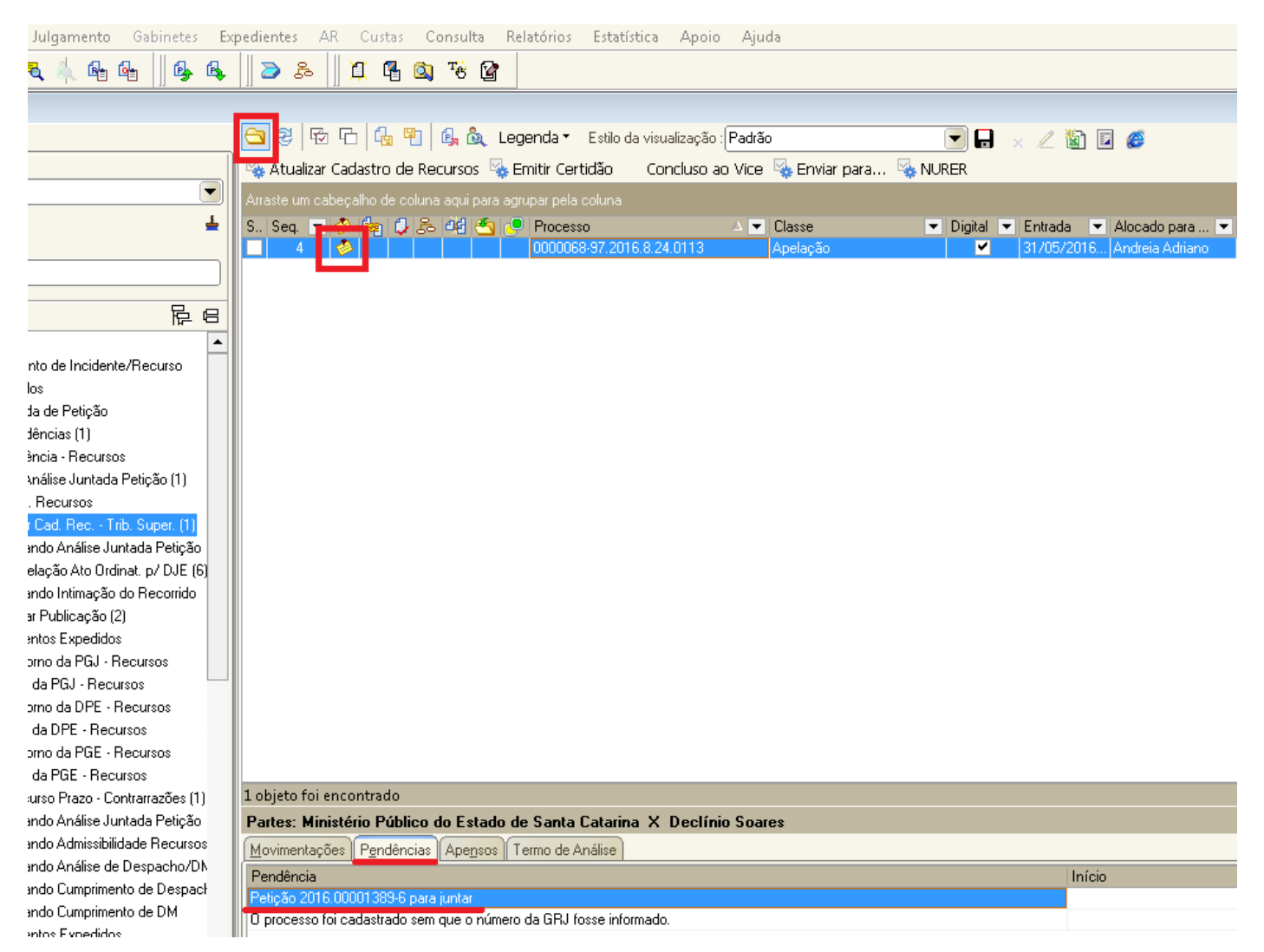

Para saber o tipo de petição pendente para juntar, basta consultar o processo, pela tela de consulta básica:

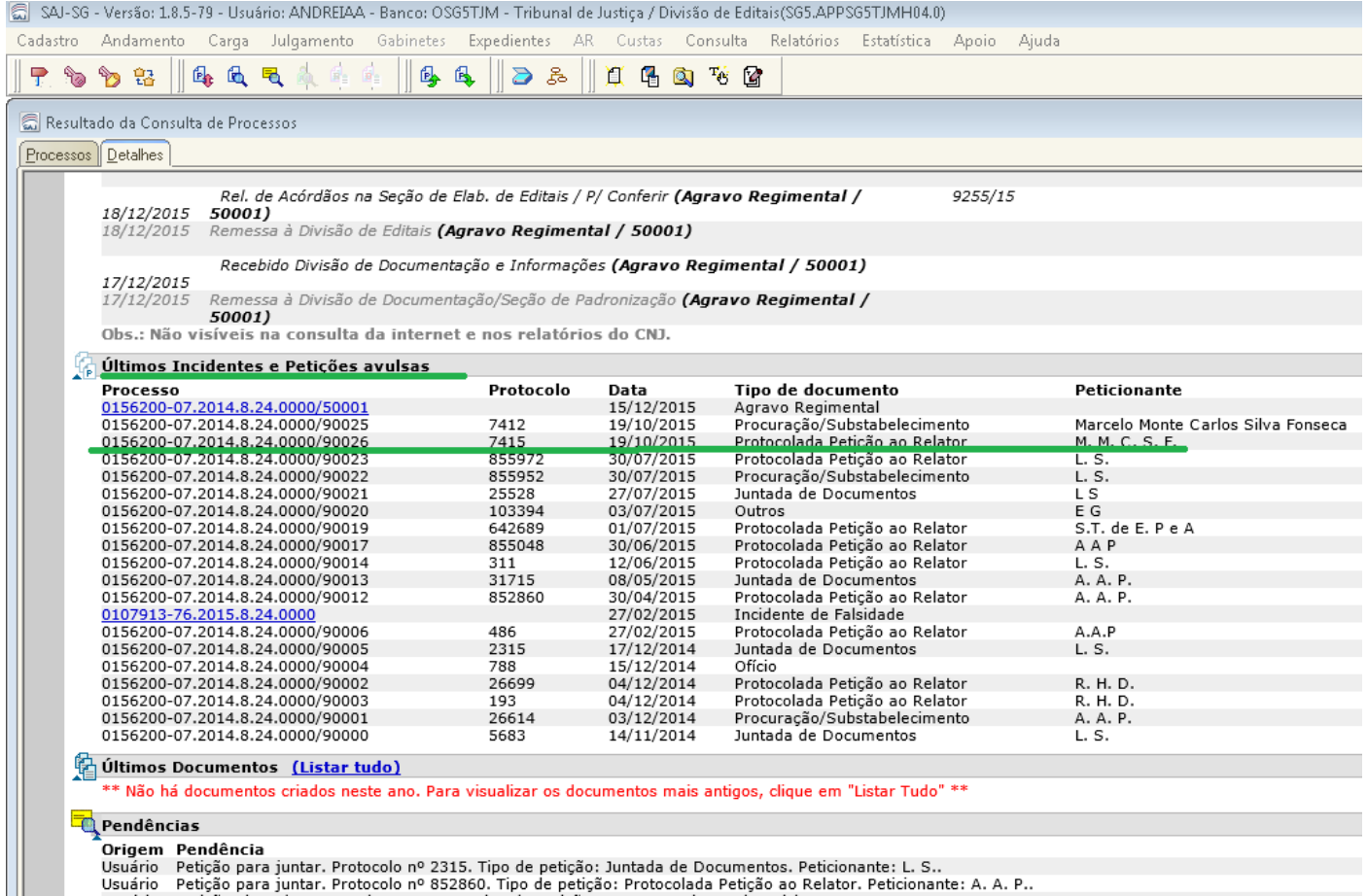

**1.2 -** Para processos físicos na CERC – Editais e DRI, podemos fazer a mesma verificação pela tela de Grupo de processos:

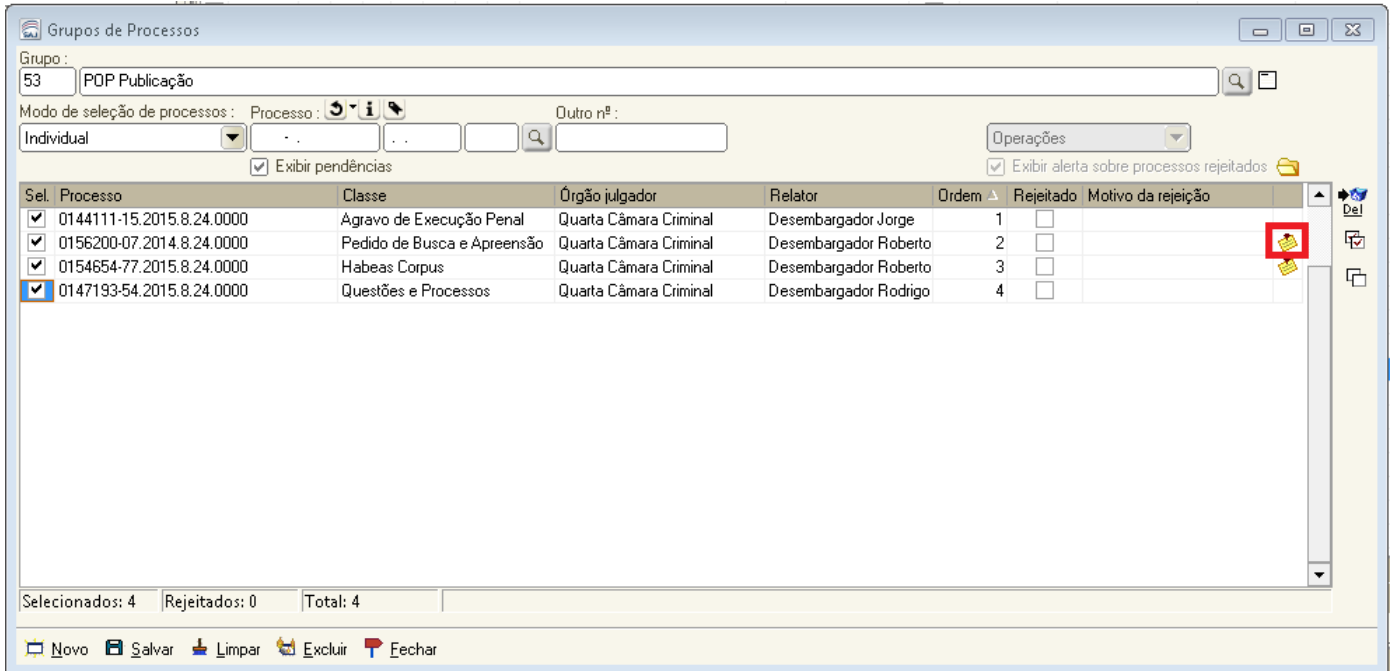

Para verificar o teor das pendências, basta clicar na pasta amarela no canto superior direito da tela: "Apresenta informações adicionais do processo":

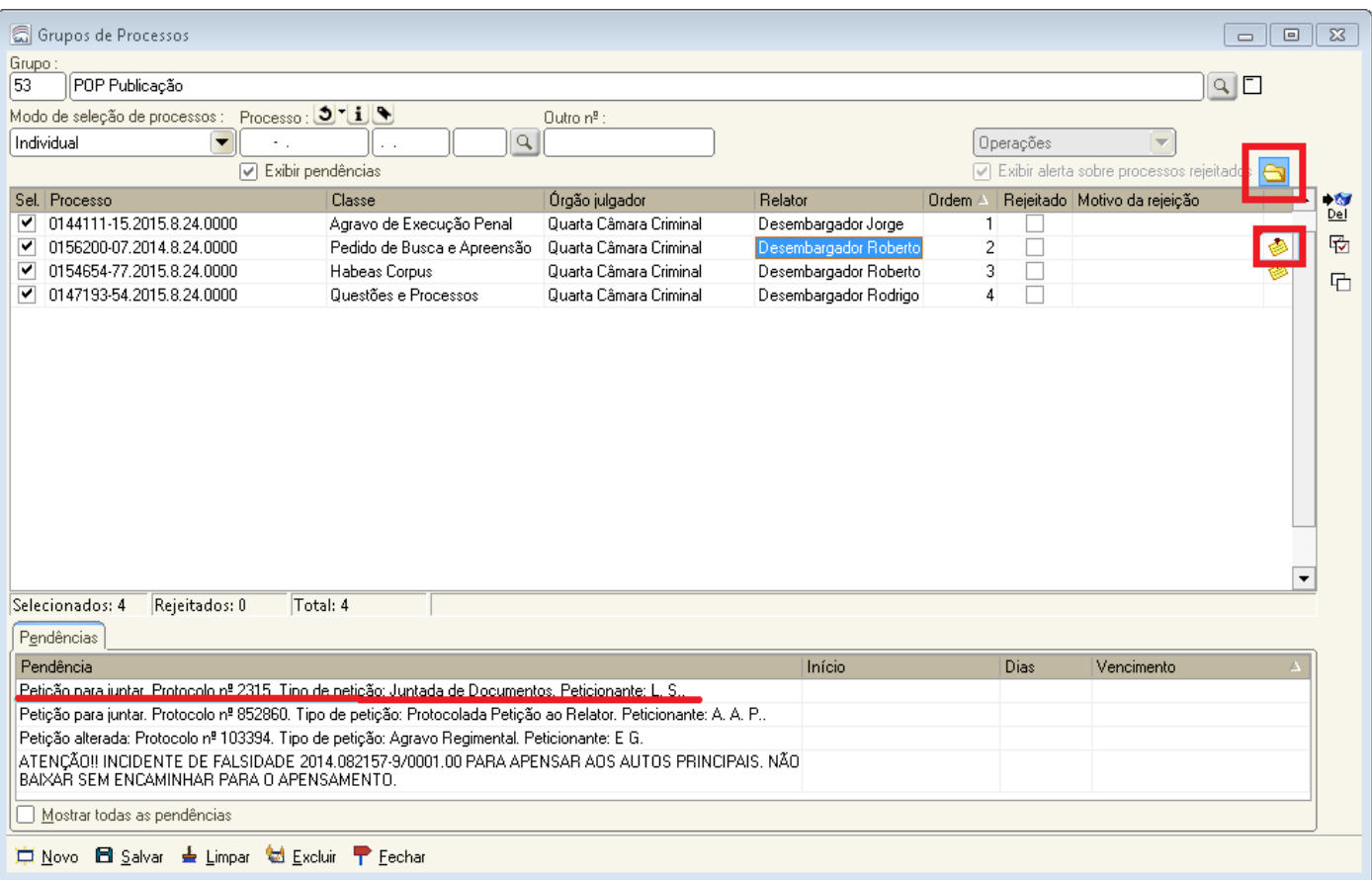